## **DZone Refcardz**

**Updated for NetBeans Platform 7.0!** *brought to you by...*

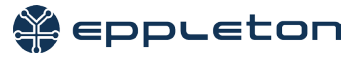

#### CONTENTS INCLUDE:

- **About NetBeans Platform**
- **Getting Started**
- **Main Features**
- NetBeans Platform Modules
- NetBeans Platform APIs
- Reusable GUI Components and more...

### NetBeans Platform 7.0: A Framework for Building Pluggable Enterprise Applications

*By Heiko Böck, Anton Epple, Miloš Šilhánek, Andreas Stefik, Geertjan Wielenga, and Tom Wheeler*

#### ABOUT NETBEANS PLATFORM

The NetBeans Platform is a generic framework for commercial and open-source desktop Swing applications.

It provides the "plumbing" (such as the code for managing windows, connecting actions to menu items, and updating applications at runtime) that you would otherwise need to write yourself. The NetBeans Platform provides all of these out of the box on top of a reliable, flexible, and well tested modular architecture.

In this Refcard, you are introduced to the key concerns of the NetBeans Platform so that you can save years of work when developing robust and extensible applications.

#### GETTING STARTED

To get started with the NetBeans Platform:

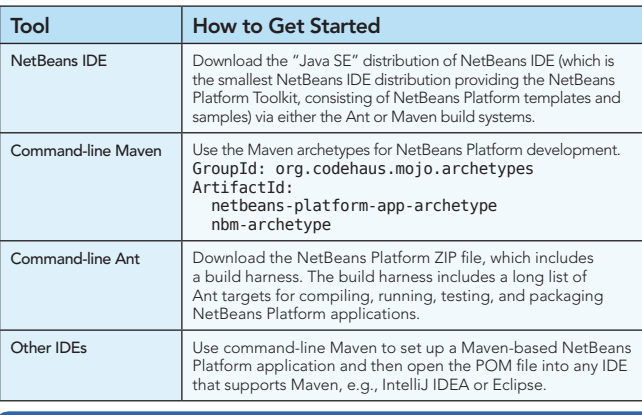

**Hot Tip**

NetBeans Platform 7.0

**NetBeans Platform 7.0** 

Join the NetBeans Platform mailing list dev@platform.netbeans.org, where you can discuss problems and share ideas with other developers using the NetBeans Platform as the basis of their software!

#### MAIN FEATURES

The following are the main features of the NetBeans Platform, showing you the benefits of using it rather than your homegrown Swing framework.

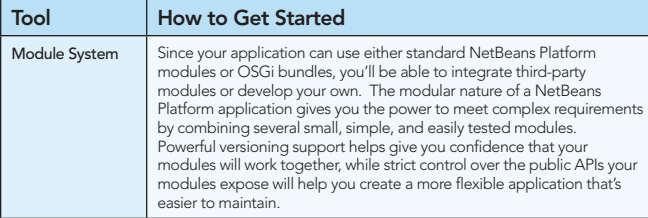

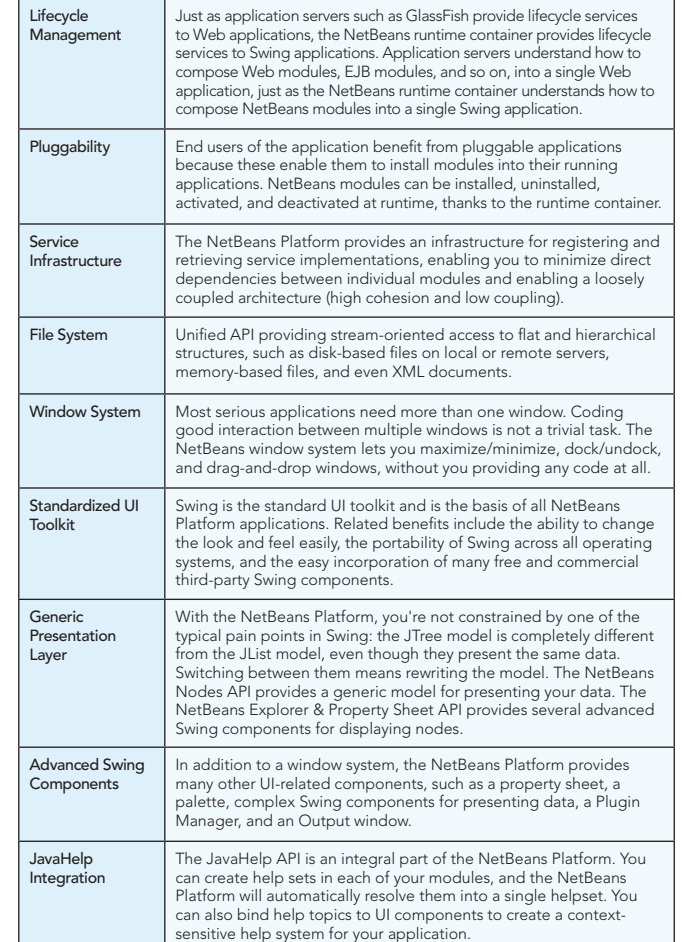

# Net Beans Platform

NetBeans Platform 7.0, released April 2011, is the latest release of the world's only modular Swing application framework. Of particular relevance to NetBeans Platform developers is 7.0's brand new annotations for quickly & easily registering TopComponents and Actions into the central registry.

See http://bits.netbeans.org/7.0/javadoc/apichanges.html for all 7.0 changes in the NetBeans Platform.

#### NETBEANS PLATFORM MODULES

The NetBeans Platform consists of a large set of modules. You do not need all of them. In fact, you only need six. None of these six provide any UI at all, meaning that you can create server or console applications on the NetBeans Platform since UI is not mandatory in any way at all.

#### Complete list of NetBeans Platform modules:

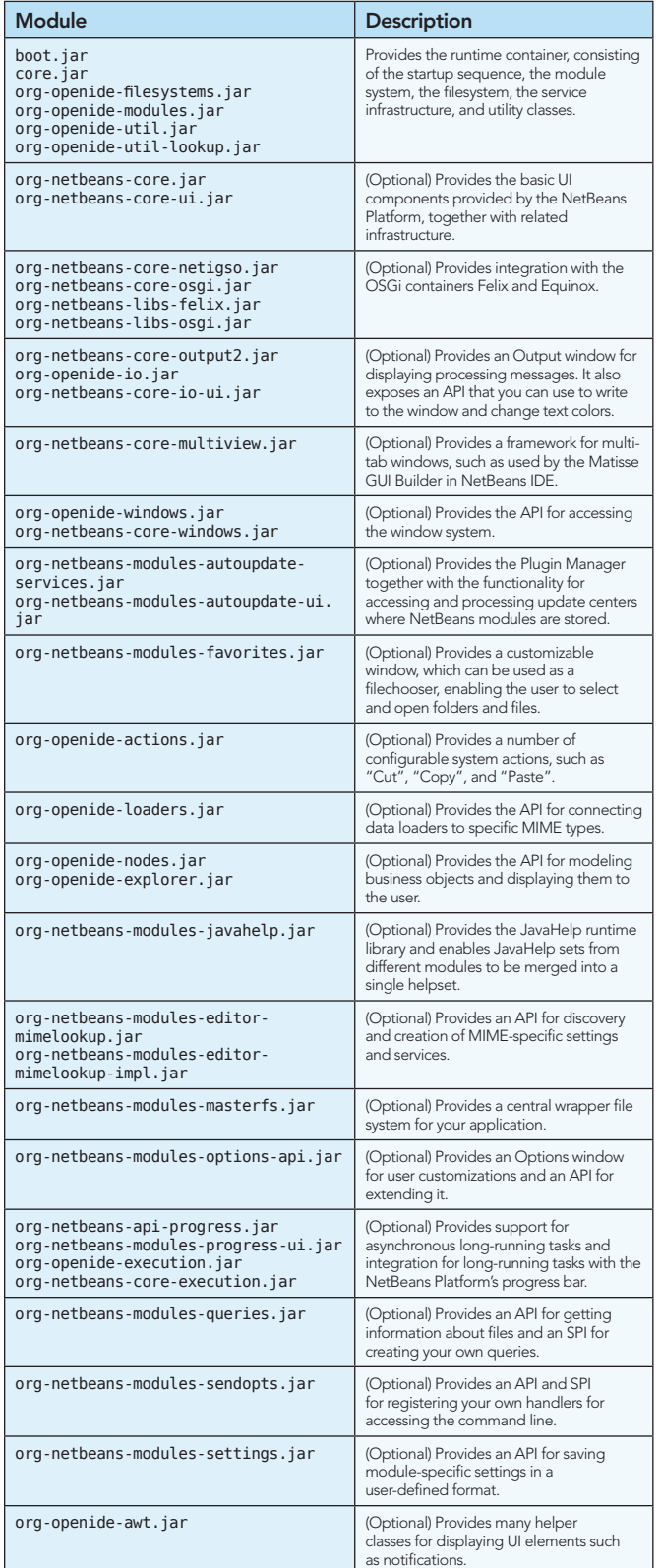

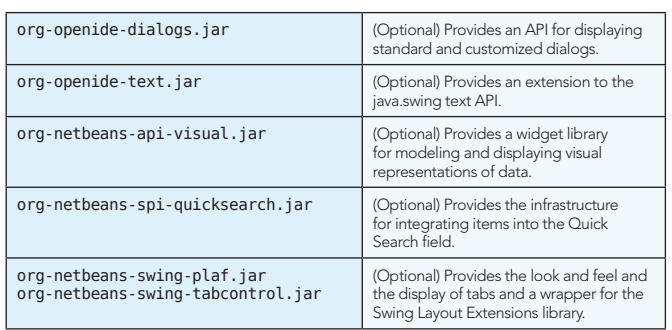

#### NETBEANS PLATFORM APIs

The NetBeans Platform provides a large set of APIs. You do not need to know or use all of them, just those that make sense in your specific context. Below are the main API groupings, together with the most important information related to the grouping, such as their most important configuration attributes and API classes.

#### Module System

A module is a JAR file with special attributes in its manifest file. This is a typical NetBeans module manifest file:

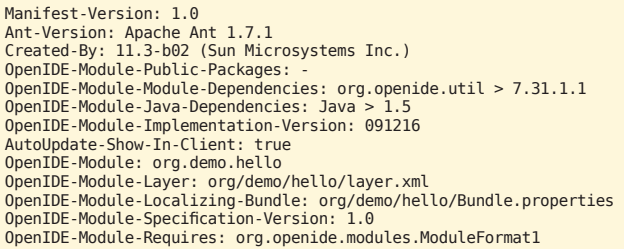

These are the most important NetBeans-related manifest attributes:

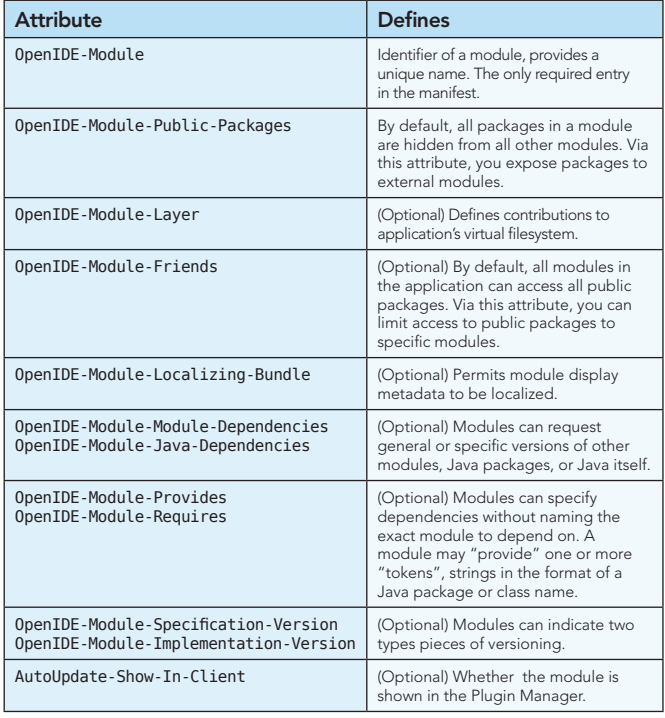

**Hot Tip**

For details on these and other attributes, see: http://bits.netbeans.org/dev/javadoc/org-openide-modules

#### Window System

The window system handles the display of JPanel-like components and integrates them with the NetBeans Platform. The main classes are listed below.

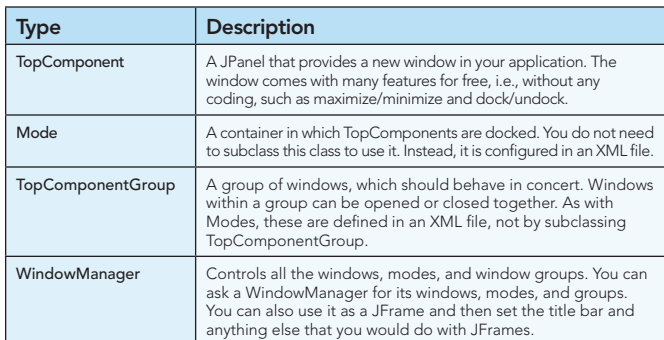

A mode (that is, a window position) is defined in an XML file, which is contributed to the central registry via entries in the layer.xml file.

The NetBeans Platform provides a set of default modes, the most important of which are as follows:

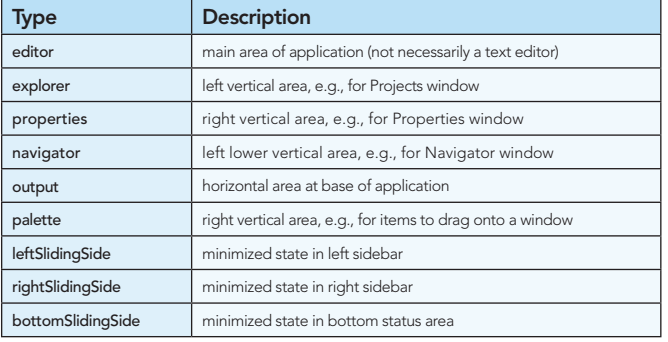

TopComponents are registered in the system as follows:

}

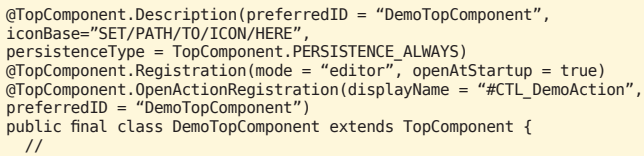

At compile time, the annotations above are converted to entries in a generated layer file, in the "build" folder.

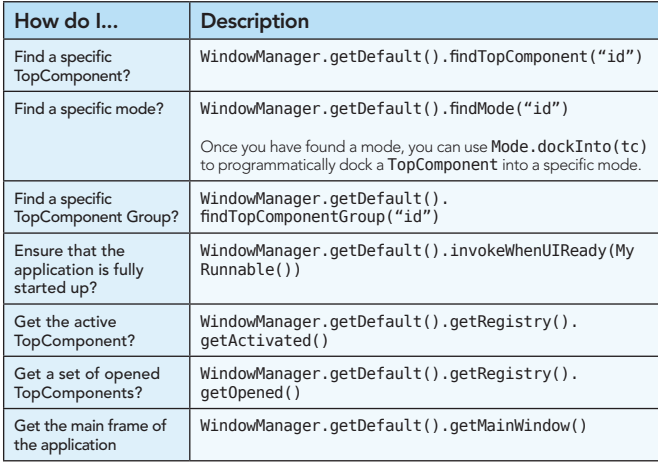

For all the details, see: http://bits.netbeans.org/dev/javadoc/orgopenide-windows/org/openide/windows/doc-files/api.html

#### Lookup

Lookup is a data structure for loosely coupled communication. It is similar to but more powerful than the ServiceLoader class in JDK 6 (for example, Lookup supports event notifications). This enables you to load objects into the context of your application, but also into the context of NetBeans UI components, such as windows and nodes. These are the most important Lookups to be aware of:

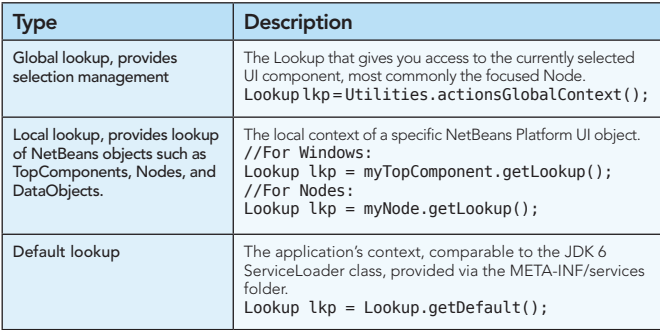

#### **Hot What's a cookie?**

**Tip**

A cookie is a dynamically assigned capability, e.g., to save an object , lookup its SaveCookie and call save() on it.

These are typical tasks related to Lookup and how to code them:

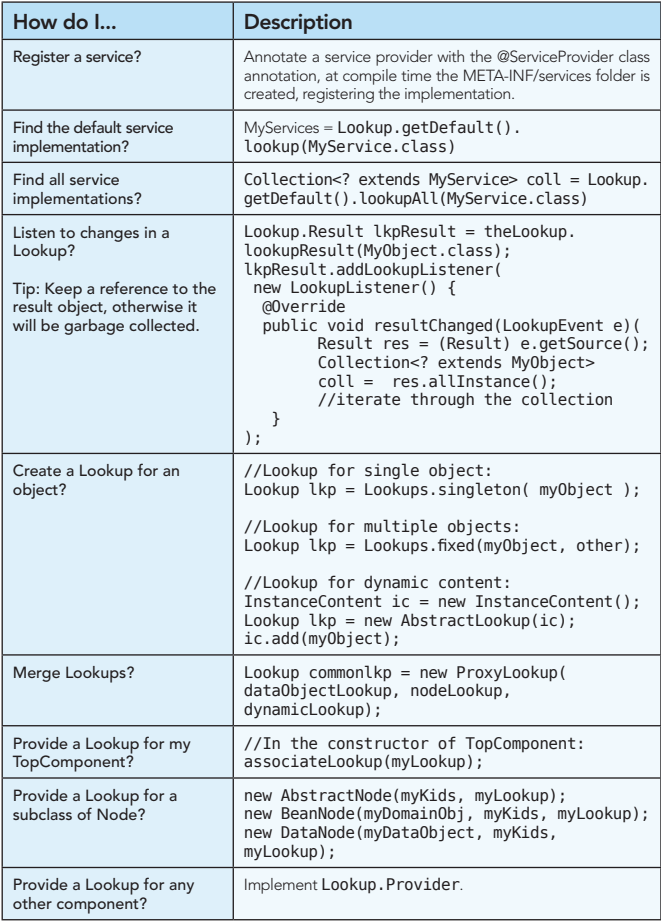

For all the details, see:

http://wiki.netbeans.org/NetBeansDeveloperFAQ#Lookup

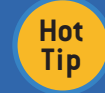

Follow the four-part beginner's tutorial on Lookup here: http://platform.netbeans.org/tutorials/nbm-selection-1.html

#### Central Registry (System FileSystem)

The central registry is organized as a virtual file system accessible by all the modules in a NetBeans Platform application. NetBeans Platform APIs, such as the Window System API, make available extension points enabling you to declaratively register your components. A module's contributions to the system are provided by specialized XML files, called "layer files", normally named "layer.xml".

Below are the most important extension points provided out of the box by the NetBeans APIs, represented by folders in a layer file:

Actions, Menu, Toolbars, OptionsDialog, Services, Shortcuts, TaskList, and Windows2.

The NetBeans Platform helps you to register items correctly in the file system by letting you annotate your classes instead of requiring you to manually type XML tags in the layer.xml file by hand. The current list of annotations (in the NetBeans Platform, as well as NetBeans IDE) are listed below:

```
@ActionID, @ActionReference, @ActionReferences, @ActionRegistration, 
 @AntBasedProjectRegistration, @CompositeCategoryProvider.Registration,<br>@ConvertAsJavaBean, @ConvertAsProperties, @EditorActionRegistration,<br>@HelpSetRegistration, @LookupMerger.Registration,
 @LookupProvider.Registration, @MimeLocation, @MimeRegistration,<br>@MimeRegistrations, @NbBundle.Messages, @NodeFactory.Registration,<br>@OptionsPanelController.ContainerRegistration,<br>@OptionsPanelController.SubRegistration,
 @OptionsPanelController.TopLevelRegistration,<br>@ProjectServiceProvider, @ServiceProvider, @ServiceProviders,<br>@ServicesTabNodeRegistration, @TopComponent.OpenActionRegistration,
@TopComponent.Registration
```
The registry makes use of the FileSystem API to access the registered data.

#### FileSystem API

The FileSystem API provides stream-oriented access to flat and hierarchical structures, such as disk-based files on local or remote servers, memory-based files, and even XML documents.

Items within the folders in the layer.xml file are not java.io.Files, but org.openide.filesystems.FileObjects. The differences between them are as follows:

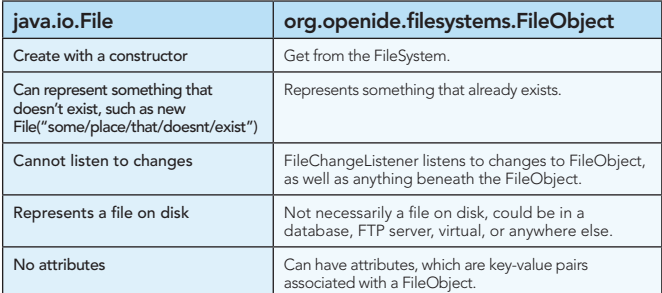

Converting between common data types:

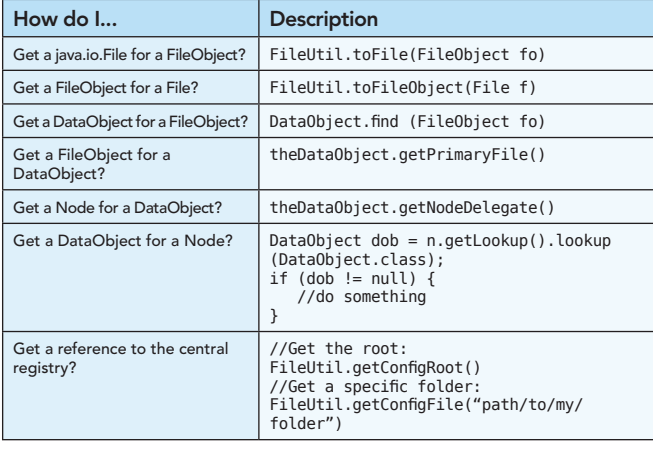

#### The NetBeans Platform provides custom URLs:

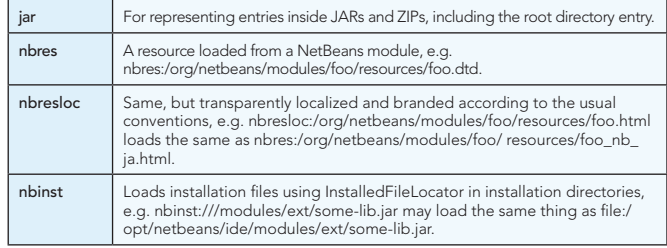

For all the details, see:

http://bits.netbeans.org/dev/javadoc/org-openide-filesystems

#### Actions

Actions are functions invoked when the user presses a menu item, toolbar button, or keyboard shortcut.

When porting your existing application to the NetBeans Platform, you do not need to change the code in your standard JDK actions (AbstractAction, ActionListener, etc).

Instead, you need to register them via class-level annotations which, when the module is compiled, will result in entries generated in the module's layer file.

Below is shown how an action is registered:

```
@ActionID(category = "File",
id = "org.demo.project.actions.DemoAction")
@ActionRegistration(iconBase = "org/demo/resources/icon.png",
displayName = "#CTL_DemoAction")
@ActionReferences({
 @ActionReference(path = "Menu/File", position = 0),
 @ActionReference(path = "Toolbars/File", position = 0),
 @ActionReference(path = "Shortcuts", name = "D-SPACE")
})
@Messages("CTL_DemoAction=Demo")
public final class DemoAction implements ActionListener {
      @Override
      public void actionPerformed(ActionEvent e) {
           // TODO implement action body
      }
}
```
The entries generated into the layer file from the annotation above are used by the NetBeans Platform to construct the application's actions, menus, toolbars, and keyboard shortcuts.

For all the details, see: http://bits.netbeans.org/dev/javadoc/org-openide-awt

When needing to change a component in the menu bar or toolbar, extend AbstractAction and implement Presenter:

```
@ActionID(category = "Build", id = "org.demo.module1.DemoAction")<br>@ActionRegistration(iconBase = "org/demo/module1/icon.png",<br>displayName = "#CTL_DemoAction")
@ActionReferences({
 @ActionReference(path = "Menu/File", position = 0),
 @ActionReference(path = "Toolbars/File", position = 0),
 @ActionReference(path = "Shortcuts", name = "D-M")
})
public final class DemoAction extends AbstractAction implements 
Presenter.Toolbar
{
       public void actionPerformed(ActionEvent e) {
               // TODO implement action body
 }
        public Component getToolbarPresenter() {
               // TODO define the component to be displayed
       }
}
```
The Presenter class provides inner interfaces for creating customized presentation features for an Action. The following are available.

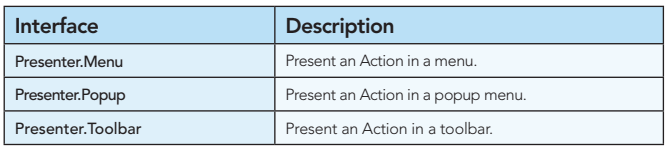

#### Nodes, Explorer Views, & Property Sheets

A Node is a generic model for a business object, which it visualizes within an Explorer View. Each Node can have visual attributes, such as a display name, icon, properties, and actions.

The list of Nodes is below, which you can use as is or extend as needed:

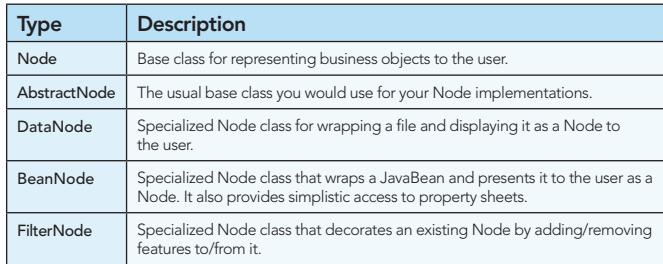

For all the details, see: http://bits.netbeans.org/dev/javadoc/orgopenide-nodes/org/openide/nodes/doc-files/api.html

A Node is a container for its own child nodes, created via a children class.

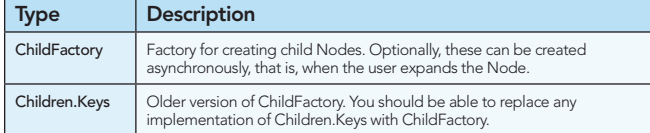

Less Used: Children.Array, Children.Map, and Children.SortedArray.

Explorer views are Swing components that display Node hierarchies.

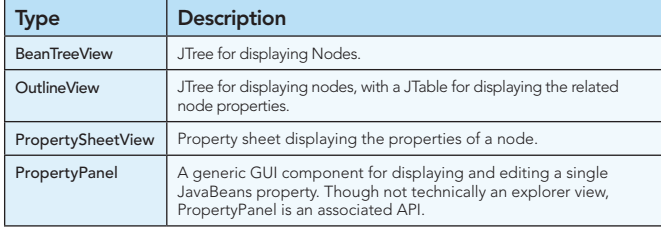

Less Used: IconView, ListView, ChoiceView, ContextTreeView, MenuView, and TableView.

For all the details, see: http://bits.netbeans.org/dev/javadoc/orgopenide-explorer/org/openide/explorer/doc-files/api.html

The NetBeans Platform provides default property editors for:

Boolean, Color, Dimension, Font, Insets, Integer, Point, Rectangle, File, Class, String, URL, Date, Properties, ListModel, and TableModel.

For all the details, see:

http://bits.netbeans.org/dev/javadoc/org-openide-explorer/org/ openide/explorer/doc-files/propertyViewCustomization.html

#### Visual Library

The Visual Library provides predefined widgets with predefined actions, layouts, and borders. The list of predefined widgets is as follows:

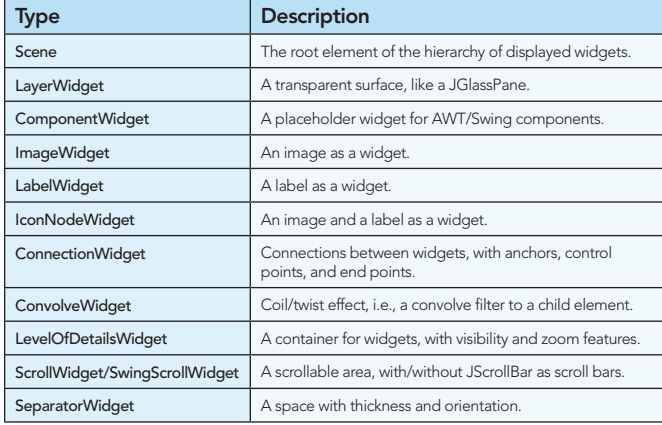

For all the details, see: http://bits.netbeans.org/dev/javadoc/org-netbeans-api-visual

#### **Dialogs**

The NetBeans Dialogs API provides a number of standard dialogs for displaying standard messages for information, questions (such as "Are you sure?", when saving), input, and error messages to the user.

Each dialog comes with a standard appearance, buttons, and icons.

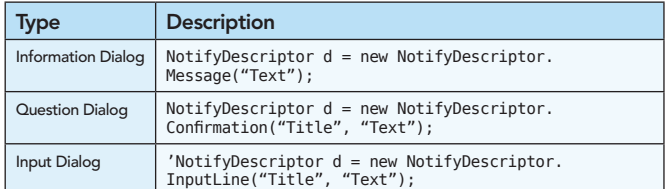

Add the Dialogs API to your module and then use the table above to create dialogs as follows (in the example below, we display an information dialog):

NotifyDescriptor d = new NotifyDescriptor.Message("Text"); DialogDisplayer.getDefault().notify(d);

For all the details, see:

http://bits.netbeans.org/dev/javadoc/org-openide-dialogs

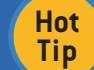

The Dialogs API also provides a group of Wizard classes for multipage dialogs.

#### Other Useful NetBeans APIs

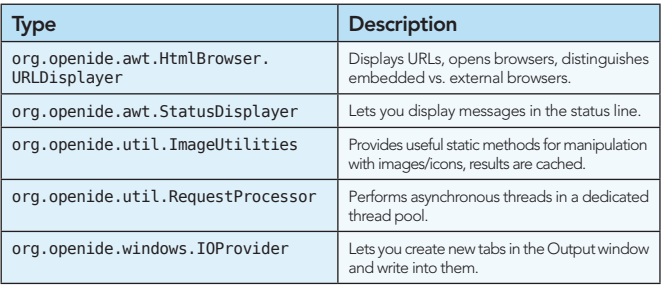

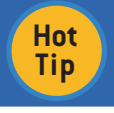

Explore the Utilites API (org.openide.util.jar) for many useful classes that all NetBeans Platform applications can use.

#### REUSABLE GUI COMPONENTS

In addition to the NetBeans APIs, many UI components can be used as is, simply by including the related JAR (or JARs) in your application. Normally, they also provide an API for accessing and changing their default behavior.

Component Palette, Database Explorer, Debugger, Diff Viewer, Editors (Properties, Java, XML, HTML, SQL, and more), External Browser, File Browser (Favorites Window), JavaHelp Window, Navigator Window, Options Window, Output Window, Progress Bar, Properties Window,<br>Plugin Manager, Project System, Quick Search Field, Task List, Terminal Window, UndoRedo Manager, Validation System, and Versioning Systems (CVS, Subversion, Mercurial).

#### BRANDING

Everything in the NetBeans Platform can be customized to fit your specific business requirements. For example:

Icons, Look & Feel, Splash Screen, Strings (Menu Items, Title Bar, etc.)

Right-click an application in the Projects window, choose Branding, and use the Branding Editor.

#### NETBEANS PLATFORM GOTCHAS

The following are frequently asked questions:

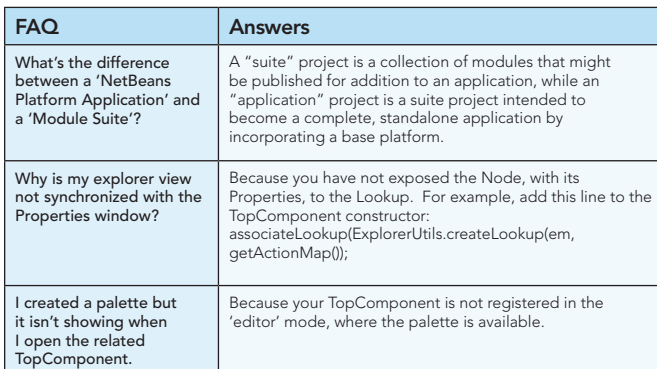

Heiko Böck is the author of the well known *The Definitive Guide to* 

Anton Epple (http://eppleton.de/) is a NetBeans Platform consultant

Miloš Šilhánek is a Java, NetBeans Platform, 3D and AI enthusiast and

Tom Wheeler (http://www.tomwheeler.com) has worked with NetBeans Platform nearly every day for the past five years and is a consultant, trainer,

Geertjan Wielenga works on the NetBeans team and is co-author of *Rich* 

Andreas Stefik is an Assistant Professor at Southern Illinois

*Client Programming: Plugging into the NetBeans Platform*.

#### NETBEANS PLATFORM ONLINE

Technical information on the NetBeans Platform is available on-line in many different forms. The most important of these are listed below:

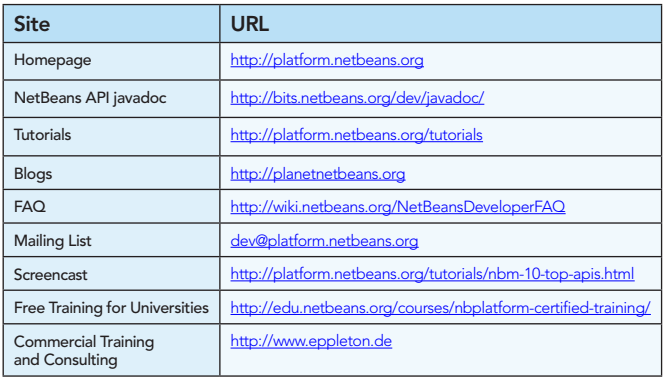

This Refcard could not have been made without the technical insights provided by the following: David Beer, Tim Boudreau, Thibaut Colar, Tim Dudgeon, Jeremy Faden, Laurent Forêt, Jesse Glick, Aleksandar Kochnev, Manikantan, Ernie Rael, Bernd Ruehlicke, Kris Scorup, Andrea Selva, Timothy Sparg, and Antonio Vieiro.

#### ABOUT THE AUTHORS RECOMMENDED BOOKS

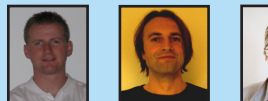

Czech translator of Heiko Böck's book.

and member of the NetBeans Dream Team.

*NetBeans Platform*.

University Edwardsville.

& trainer.

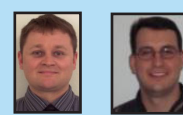

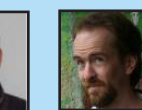

*The Definitive Guide to NetBeans™ Platform* is a thorough and definitive introduction to the NetBeans Platform, covering all its major APIs in detail, with relevant code examples used throughout.

#### BUY NOW

books.dzone.com/books/definitive-guide-netbeans

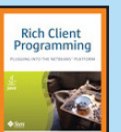

*[Rich Client Programming](http://books.dzone.com/books/richclientprog)* will help you get started with NetBeans module development, master NetBeans' key APIs, and learn proven techniques for building reliable desktop software.

> BUY NOW books.dzone.com/books/richclientprog

> > **RichFaces** CSS3 **NoSQL** Spring Roo

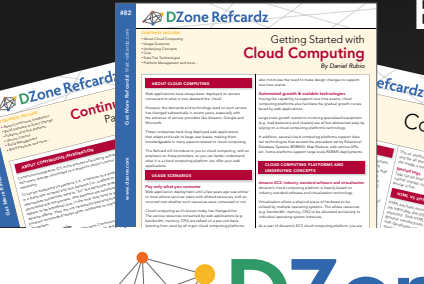

Get More Refcardz! Visit refcardz.com

#### fcardz C<sub>Ore</sub> HTML *By Andy Harris* The state of the state description where the image fi legal of legal attribute description of the image of the image of the image of the image of the image of the image of the image of the image of the image of the image o and the alternative description alternative description of the alternative description of the alternative disp<br>and the alternative description of the alternative displayed in the alternative displayed in the alternative<br>de the image is unavailable. Nested tags Tags can be (and frequently are) nested inside each other are ) nested inside each other. Tags are each other.<br>The case of the case of the case of the case of the case of the case of the case of the case of the case of th<br> cannot overlap, so the cannot overlap, and the cannot over a society of the case of the case of the case of the case of the case of the case of the case of the case of the case of the case of the case of the case of the ca HTML VS XHTML HTML has been around for some time. While it has done its job admirably, that job has expanded far more than any body the second far more than any body of the second far<br>more than any body has expanded far more than any body the second far more than any body of the second far mor expected. Early HTML had very limited layout support.<br>Browning Hammel had very limited layout support.<br>HTML had very limited layout support. Browser manufacturers added manufacturers added manufacturers added manufacturers added manufacturers added ma<br>Browser manufacturers added many competitive standard manufacturers added manufacturers added manufacturers a<br>B web developers came up with clever workar

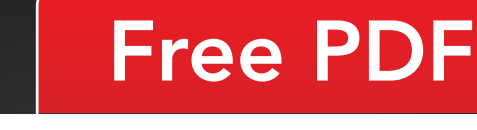

≹ DZone

DZone communities deliver over 6 million pages each month to more than 3.3 million software developers, architects and decision makers. DZone offers something for everyone, including news, tutorials, cheat sheets, blogs, feature articles, source code and more. "DZone is a developer's dream," says PC Magazine.

Copyright © 2011 DZone, Inc. All rights reserved. No part of this publication may be reproduced, stored in a<br>retrieval system, or transmitted, in any form or by means electronic, mechanical, photocopying, or otherwise, sam without prior written permission of the publisher.

[DZone, Inc.](http://www.dzone.com) 140 Preston Executive Dr. Suite 100 Cary, NC 27513

888.678.0399 919.678.0300

Refcardz Feedback Welcome [refcardz@dzone.com](mailto:refcardz@dzone.com)

Sponsorship Opportunities

## ISBN-13: 978-1-934238-94-3 ISBN-10: 1-934238-94-5 9 781934 238943 50795

Upcoming Refcardz

\$7.95

#### Version 1.0

Browse our collection of over 100 Free Cheat Sheets